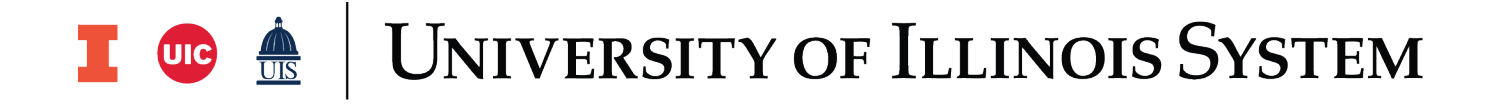

# ACCOUNTS RECEIVABLE PROCESSING WELCOME KIT

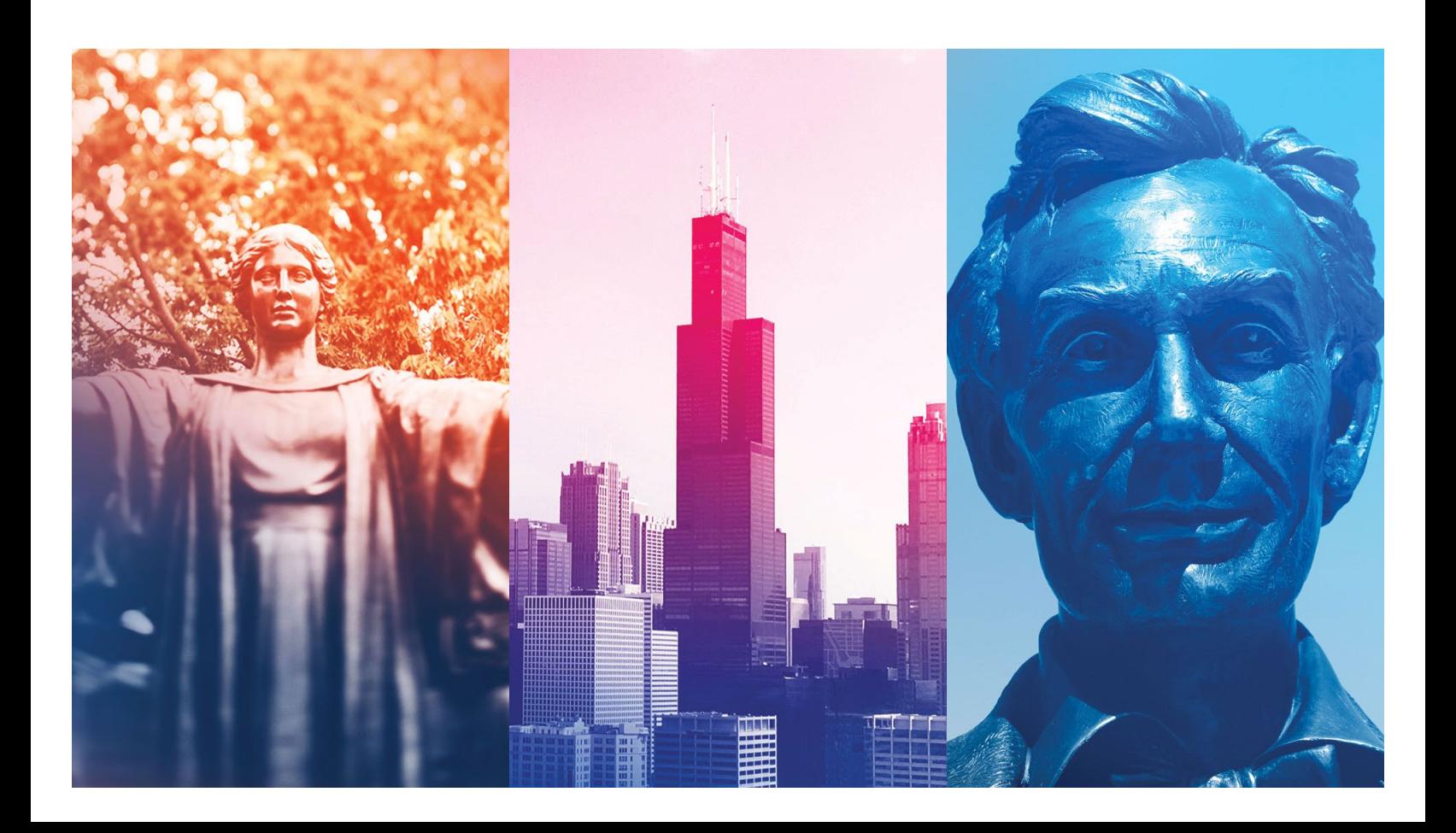

# TABLE OF CONTENTS

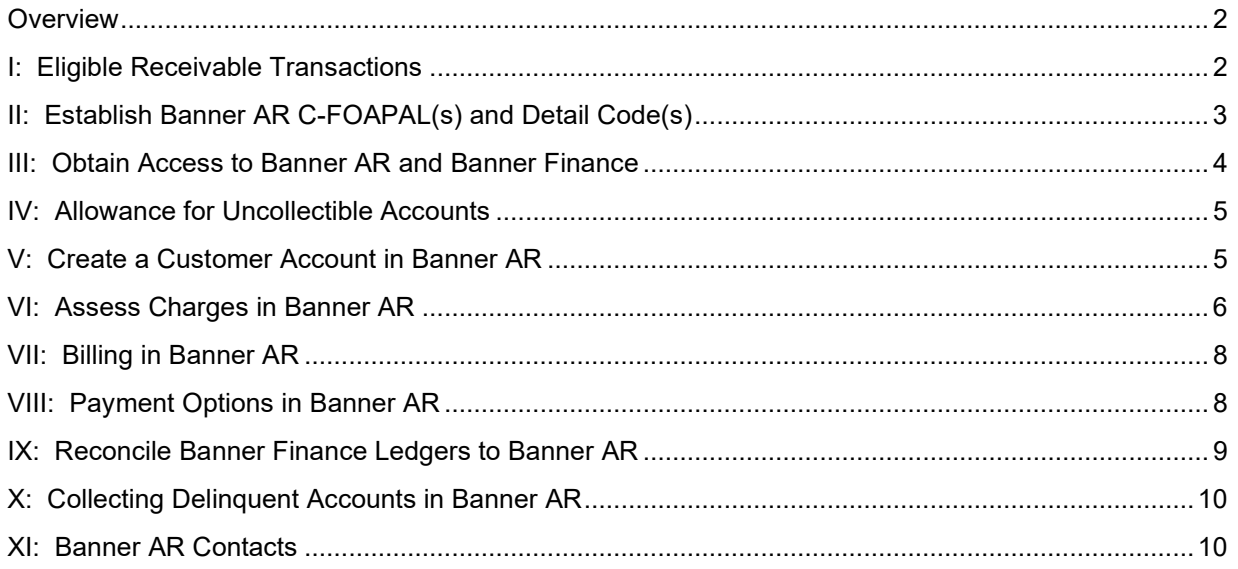

### <span id="page-3-0"></span>**Overview**

University Bursar is responsible for billing and collecting all receivables recorded in the University's centralized accounts receivable system, Banner Accounts Receivable (Banner AR). University Bursar provides timely and accurate financial information and services to support our customers in fulfilling their financial responsibilities.

We welcome you to Banner AR! This Welcome Kit is designed to assist you and your department in effectively using Banner AR. In addition to this document, please familiarize yourself with the other pertinent resources on the Office of Business and Financial Services website [\(http://www.obfs.uillinois.edu/\)](http://www.obfs.uillinois.edu/) including our [web-based](https://www.obfs.uillinois.edu/cms/One.aspx?portalId=77176&pageId=91715#r_basicaccounts)  [course AR 103](https://www.obfs.uillinois.edu/cms/One.aspx?portalId=77176&pageId=91715#r_basicaccounts)

# <span id="page-3-1"></span>**I: Eligible Receivable Transactions**

The University of Illinois System has determined that only two types of charges qualify as eligible receivable transactions:

- 1. **Student Accounts Receivable (SAR)** charges which are mandatory for all students participating in the curriculum, program, activity, or event, or benefiting from the service for which the charge is assessed.
- 2. **General Accounts Receivable (GAR)** charges related to business transactions that are consistent with the U of I System's overall mission of education, research, service to the community, and economic development, and for which the extension of credit is necessary for sound business reasons.

The sale of all other goods and services requires payment in advance through cash, check, money order, wire transfer or credit card. This ensures receipt of payment before the good or service is provided, and eliminates the need to bill customers on account, thereby making it the most efficient means of conducting business. To process payments in advance,

- Units who expect to receive [cash](https://www.obfs.uillinois.edu/cash-handling/) or checks must be an approved cash [handling](https://www.obfs.uillinois.edu/cash-handling/) unit.
- Units who expect to receive credit card payments must be approved for [merchant card processing.](https://www.obfs.uillinois.edu/common/pages/DisplayFile.aspx?itemId=94661)

# <span id="page-4-0"></span>**II: Establish Banner AR C-FOAPAL(s) and Detail Code(s)**

Upon verifying that the goods or services provided by your unit qualify as eligible receivable transactions, you must process those charges through Banner Accounts Receivable (Banner AR), the University's centralized billing system. In order to process charges through Banner AR, you must first establish appropriate Banner AR C-FOAPAL(s) and Detail codes as follows:

- 1. Determine whether appropriate C-FOAPAL(s) already exist or need to be created for each type of anticipated receivable transaction.
- 2. If new C-FOAPAL(s) need to be created, see [Accounting & Financial](https://www.obfs.uillinois.edu/forms/accounting-financial-reporting/) [Reporting Forms](https://www.obfs.uillinois.edu/forms/accounting-financial-reporting/) Banner FOAPAL and/or contact University Accounting and Financial Reporting (UAFR) at 217-333-4568 for assistance.
- 3. Complete and submit the University Bursar [Detail Code Request Form](https://universitybursar.uillinois.edu/detailcode/dsp_infopage.cfm) for each type of charge as follows:
	- A. Line A:
		- i. **Chart:** Your unit's Chart code (Chart will always be the same for lines A and B).
		- ii. **Fund:** Typical Fund types used on charge Detail codes are as follows (the Fund will always be the same for lines A and B on charge Detail codes):
			- University Income Fund Receipts (1Z)
			- Student Deposits and Other (2N)
			- Auxiliary Enterprises not under Indenture (3J)
			- Auxiliary Enterprises under Indenture (3M)
			- Departmental Activities (3Q)
			- Agency Other (9D)
		- **iii. Account:**
			- 53100 for General Accounts Receivable (GAR)
			- 53101 for Student Accounts Receivable (SAR)
	- B. Line B:
		- **i. Chart:** Same as Chart used in Line A.
		- ii. **Fund:** Same as Fund used in Line A.
		- iii. **Account:** Typical Account types used on charge Detail codes are a revenue Account (3#####) or a liability Account such as 61800 for deposits into a deposit or self-supporting Fund.

**NOTE:** While each Detail code is linked to a unique C-FOAPAL, a C-FOAPAL can be linked to multiple Detail codes to allow greater reporting flexibility.

- 4. Upon submission the [Detail Code Request Form](https://universitybursar.uillinois.edu/detailcode/dsp_infopage.cfm) is automatically routed to University Bursar for Accounting Level 1 review and approval. When approval is complete the Form is forwarded to UAFR for Accounting Level 2 review and approval.
- 5. Upon approval by UAFR, an automatic email notification of the new Detail code indicating that the code is available for use is sent to you and University Bursar.

**NOTE:** The [Detail Code Request Form](https://universitybursar.uillinois.edu/detailcode/dsp_infopage.cfm) is also used for maintenance of existing Detail codes.

## <span id="page-5-0"></span>**III: Obtain Access to Banner AR and Banner Finance**

Once your Banner AR C-FOAPAL(s) and Detail code(s) have been established, you will need access to view and/or post charges to customer accounts in Banner AR, and to view and reconcile your receivables in Banner Finance.

Your Unit Security Contact (USC) must request one or more of the following Banner AR and Finance accesses for all staff members in your unit who need it:

- "A/R: University Information Processors 2" This is a restricted profile for Accounts Receivable staff who will enter deposits and charges, and query your customer accounts and unit detail codes in Banner AR using pages:
	- o TSAAREV (update access)
	- o TFAMASS (update access)
	- o TFADETL (update access)
	- o TGIACCD (view only access)
	- o FOAIDEN (view only access)
	- o SPAIDEN (view only access)
- "A/R: University Staff" This is a query only profile for Customer Service staff. This profile and its related classes provide query access to Banner AR pages that enable staff to answer customer service type questions on account activity.
- "A/R: University Department Accounting" This is an unrestricted profile for mangers who will review receivables data input by University Information Processors, and review reports for your unit's accounting needs. This profile and its related classes are comparable to the University Information Processor but provide a wider range of access.
- "Finance: Distributed Financial Query User" This is a query profile that enables users to query FOAPAL tables, Index tables, Attribute tables, Chart tables, FOAPAL hierarchies, Journal Vouchers tables, Encumbrances tables, General Ledger and Operating Ledger. Query access to Accounts Payable, Approvals, Purchasing, Grants and Fixed Assets is also granted in this profile.
- "Finance: Distributed Journal Voucher User" This is a maintenance profile that enables users to access Journal Voucher tables and enter Journal Vouchers. Please note UAFR requires the completion of the 'Journal Voucher Processing Certificate" prior to granting this access.
- EDDIE report under Corporate Categories > Finance > Operating Ledger:
	- o FIOL Revenue Expense Transfer Statements.
	- o FIOL\_Revenue\_Expense\_Transfer\_Transactions.
- EDDIE report under Corporate Categories > Solution Library Money > Accounts Receivable:
	- o Aging by Account by Category Code
- o Aging by Account by Detail Code
- o Category Code by term by Student
- o Detail Code by Term by Student

# <span id="page-6-0"></span>**IV: Allowance for Uncollectible Accounts**

Every good or service provided 'on account' and resulting in a receivable transaction must have a provision for uncollectability. Under generally accepted accounting principles, this is accomplished by establishing an allowance for uncollectible accounts (a contra-asset account) that nets against total accounts receivable, resulting in a realistic value of the asset. The allowance is estimated annually at the end of the fiscal year at the Detail code level by University Bursar Business Operations (BO).

The allowance for uncollectible accounts is calculated by multiplying the receivable balance in the various aging "buckets" (see table below) by a reserve rate. A higher reserve rate is applied to older receivables because the receivables are less likely to be collected. For example, a \$100 receivable 366 or more days old is reserved at 95%. Therefore, \$95 is credited to the allowance account (53099) in the general ledger. The offsetting entry is a \$95 charge to bad debt expense account (186100) in the operating ledger. As the dollar amount of receivables increases or decreases each year for each Detail code, the corresponding allowance and bad debt expense are adjusted accordingly. In addition, the rates used in the allowance calculation are likewise reviewed annually and adjusted as necessary. Examples of reserve rates by aging bucket are shown below:

#### **Aging "Buckets"**

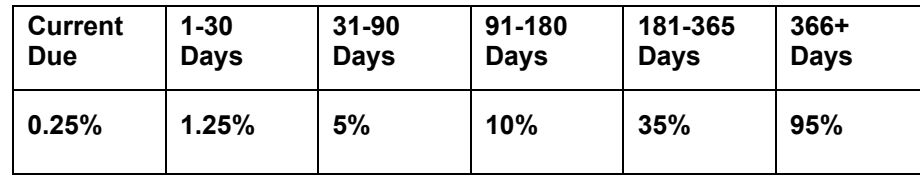

Build an allowance for uncollectible accounts into your pricing structure by factoring the above calculation into the price you set for the good or service provided. For assistance in calculating your allowance, contact University Bursar BO at 312-413-5950.

# <span id="page-6-1"></span>**V: Create a Customer Account in Banner AR**

No action is required to create SAR customer accounts in Banner AR. SAR customer accounts are created and assigned a unique University Identification Number (UIN) by the University Office of Administrative Information Technology Services (AITS) when a prospective student applies and is admitted to the University. SAR customer accounts are activated upon assessment of charges (see section VI below)

Before creating a new GAR customer account in Banner AR, you must conduct a thorough search to determine if an account already exists. Because Banner is an integrated system and some data is shared between systems, it is critical to perform searches for existing records before creating new ones. Duplicate records can cause a variety of problems in the Banner system. See Accounts Receivable Processing (AR [103\)](https://www.obfs.uillinois.edu/training/materials/receivables/accounts-receivable-processing-ar-103/) for instructions on conducting searches in Banner.

If you are unable to locate an existing GAR customer account in Banner AR, request a new account as follows:

- 1. Verify and safeguard all personally identifying information of the customer. See [Identity Theft Prevention \(Red Flags Rule\) Program](https://www.obfs.uillinois.edu/identity-theft/)
- 2. Complete and submit a [GAR Account Creation Request.](https://www.obfs.uillinois.edu/forms/billing-receivables/)
- 3. University Bursar Accounts Receivable Operations (ARO) conducts another exhaustive search to confirm that a GAR account does not already exist in Banner AR.
- 4. If an account already exists, ARO will notify you of the existing customer account number (9 digits beginning with @).
- 5. If an account does not already exist, ARO will create the account, assign a unique customer account number (9 digits beginning with  $\omega$ ), and notify you of the customer account number.
- 6. For assistance in searching for or creating a customer account in Banner AR, contact ARO at [aroperations@uillinois.edu.](mailto:aroperations@uillinois.edu)

# <span id="page-7-0"></span>**VI: Assess Charges in Banner AR**

All charges and credits entered in Banner AR must be designated as either General Accounts Receivable (GAR) or Student Accounts Receivable (SAR).

#### **GAR**

GAR charges are designated by the alpha term code "ARTERM."

Banner AR offers several options for entering charges and credits. For feeders with recurring high-volume assessments there is an online Feeder Process, Finance Feeder Front End. For information about creating a feeder, visit the Finance Feeder Front End [Resource Page.](https://www.obfs.uillinois.edu/finance-feeder-front-end-resource-page/)

For lower-volume assessments, there are a couple Banner AR pages that provide different levels of detail and functionality. Examples include:

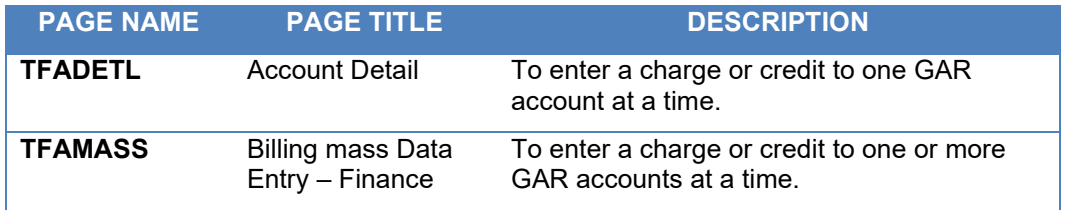

Before entering GAR charges in Banner AR, you must create an invoice (using your own system) or equivalent documentation that clearly describes the good(s) or service(s) provided to your customer and itemizes the cost. Retain a copy of each invoice or equivalent documentation for your records if you mail the original to your customer, in the event a customer disputes or requires a detailed explanation of the charge. Sample GAR billing statements can be seen in Appendix A. You must then assess the corresponding charge(s) to the GAR customer account in Banner AR.

The steps required to assess charges in Banner AR are as follows:

- 1. For GAR charges,
	- i. Create an invoice or equivalent documentation that clearly describes the good(s) or service(s) provided to your customer and itemizes the cost.
- 2. Mail (if applicable) the original invoice or equivalent documentation to the customer.
- 3. Retain a copy of the invoice or equivalent documentation for your records.
- 4. Be sure to include the invoice number (if applicable), along with the dollar amount of each invoice or total cost of each transaction, when assessing the charge(s) in Banner AR (step 2 below).
	- i. Using one of the Banner AR pages listed above, assess all charges to the customer/student account in Banner AR within 30 days of providing the good(s) or service(s).(Please note step by step instructions are available in **Accounts Receivable** [Processing \(AR 103\).](https://www.obfs.uillinois.edu/training/materials/receivables/accounts-receivable-processing-ar-103/)
		- 1. Charges that fail to meet the 30-day timeframe may be rejected or reversed by ARO.
		- 2. Email ARO at [aroperations@uillinois.edu](mailto:aroperations@uillinois.edu) to request an exception if documented circumstances beyond your control prevent you from meeting the 30-day timeframe.
		- 3. Assess approved exceptions to the customer account in Banner no later than 120 days after providing the good(s) or service(s) to the customer.
		- 4. Explain approved exceptions in writing by letter or e-mail to the customer; this written explanation must:
			- Be sent in advance of any billing by ARO;
			- Clearly identify why the charge was delayed;
			- Include your unit contact in case the customer needs further clarification or wants to dispute the charge; and
			- Include a cc (copy) sent to ARO.

#### **SAR**

SAR charges are designated by six-digit numeric term codes. You must always use the appropriate SAR numeric term code when entering SAR charges or credits. SAR numeric term codes are determined as follows:

- The first digit signifies campus:
	- $O$  UIUC = 1
	- $O$  UIC = 2
	- $\circ$  UIS = 4
- The second through fifth digits signify calendar year.
- The sixth digit signifies semester:
	- $\circ$  Fall semester = 8 (since it begins in August)
	- $\circ$  Spring semester = 1 (since it begins in January)<br>  $\circ$  Summer semester = 5 (since it begins in May)
	- Summer semester =  $5$  (since it begins in May)

Thus, term code 120208 = UIUC campus, Fall semester 2020.

Banner AR offers several options for entering charges and credits. For feeders with recurring high-volume assessments there is an online Feeder Process, Finance Feeder Front End. For information about creating a feeder, visit the [Finance Feeder Front End](https://www.obfs.uillinois.edu/finance-feeder-front-end-resource-page/)  [Resource Page.](https://www.obfs.uillinois.edu/finance-feeder-front-end-resource-page/)

For lower-volume assessments, there are a couple Banner AR pages that provide different levels of detail and functionality.

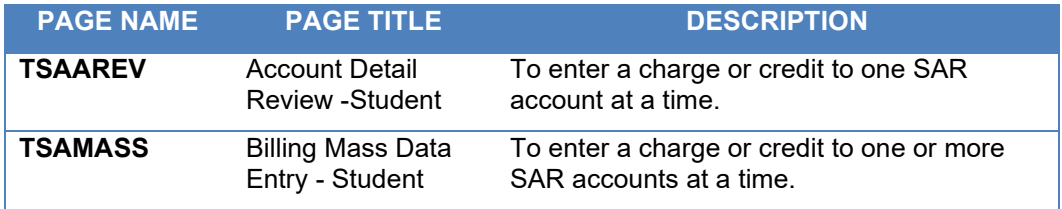

# <span id="page-9-0"></span>**VII: Billing in Banner AR**

Banner AR generates and ARO mails General Accounts Receivable (GAR) billing statements on the second business day of the month to customers with an outstanding balance greater than \$5.00. GAR billing statements reflect unpaid balances from prior billing statements, new charges assessed to the customer's account within the last 30 days, and the total amount due. Sample GAR billing statements can be seen in Appendix A.

Student Accounts Receivable (SAR) billing statements are generated on the second business day of the month. Enrolled students receive e-mail notification that they may view (and print if they wish) their SAR billing statement electronically in Student Self-Service. SAR billing statements are mailed to non-enrolled students.

All billing statements, GAR and SAR, have a due date of the 28th of that month. For example, if you assess a charge to a GAR customer on April 4, and the charge remains unpaid as of May 1, a GAR billing statement will be generated and mailed to the customer on May 1; payment will be due by May 28.

A monthly late fee is assessed on the delinquent balance prior to generation of the billing statement. A Late Payment Charge of 1.5% or \$1.00, whichever is greater, will be assessed each month on any balance not paid by the due date. In addition to the Late Payment Charge, a Past Due charge of \$2.00 per month will be assessed on account balances that are 60 days or more past due.

**NOTE:** University Bursar Customer Service (CS) is available for customers billing inquiries. You or your staff may receive requests from CS for invoices or other documentation as questions arise in the billing process. We ask that you respond promptly to these requests so that CS may respond promptly to the customer.

# <span id="page-9-1"></span>**VIII: Payment Options in Banner AR**

#### **GAR Payment Options:**

- 1. [GAR Online Payment Center:](http://go.illinois.edu/paygar)
	- a. ACH/e-check at no cost to your customer or your unit.
- b. Credit card if your unit is willing to accept the 2.4% merchant fee, you may also authorize your customers to pay by credit card.
- c. Visit the **GAR Online Payment Center** for instructions and to authorize your customers to pay by credit card.
- 2. Check payable to University of Illinois, accompanied by the billing statement stub, and identified by the customer account number noted on the check:
	- a. Mailed to the University lockbox (the payment address on the billing statement) at:

University of Illinois General A/R 28394 Network Place Chicago, IL 60673-1283

b. Mailed or delivered to University Bursar Cashier Operations at:

University Bursar Cashier Operations 506 S Wright St, Room 162 MC-367 Urbana, IL 61801

- c. Mailed to Department directly:
	- i. If a customer mails a check directly to the department and the charge is billed in banner AR, do not deposit the check
	- ii. Mail the check to the lockbox address above.

**NOTE:** All check payments mailed in are applied to the customer account are applied FIFO unless specific invoice(s) are itemized on the check and/or billing statement stubs. Checks applied FIFO may be un-applied and re-applied to the designated invoice(s) upon request. Submit request to ARO at [aroperations@uillinois.edu.](mailto:aroperations@uillinois.edu)

#### **SAR Payment Options:**

All students are encouraged to remit payment electronically via ACH/e-check or credit card at Student Self Service.

SAR payments are always applied to the oldest charge(s) first (FIFO). The only exceptions to the FIFO rule are Federal Title IV financial aid payments which may be applied only to current year charges and to prior year charges up to \$200. Thus, a student's current year Title IV aid will not apply to prior year charges in excess of \$200.

# <span id="page-10-0"></span>**IX: Reconcile Banner Finance Ledgers to Banner AR**

See [Reconcile AR Transactions Ledgers to Accounts Receivable](https://www.obfs.uillinois.edu/usfsco/financial-reconciliation-reporting-aids/reconcile-ar-transactions-ledgers/) for specific details about the Banner AR reports and the data elements needed to perform this function, and [Accounting Reference Materials](https://www.obfs.uillinois.edu/accounting-financial-reporting/uafr-reference-materials/) > General Ledger Reports for information about the Banner Finance General Ledger statements.

Ensure revenue is posting correctly by reviewing the Revenue/Expense/Transfer Detail Statement and the Revenue/Expense/Transfer Transactions report.

# <span id="page-11-0"></span>**X: Collecting Delinquent Accounts in Banner AR**

University Bursar ensures that all delinquent accounts in Banner AR are managed in compliance with all pertinent federal and state laws and regulations. University Bursar maximizes account recovery while providing excellent customer service through the use of internal collectors and third party collection agencies.

University Bursar performs the following activity on all delinquent GAR and SAR accounts in Banner AR:

- 1. Assess monthly late payment charges in the amount of 1.5% or \$1.00, whichever is greater, per month on all invoices that are 30 days or more past due.
- 2. Assess a monthly past due charge in the amount of \$2 on all accounts that are 60 days or more past due.
- 3. Begin internal collection activity on all accounts that are 30 days past due. Internal collection activity includes:
	- A series of emailed (or mailed in the absence of a valid email address) past due notices and phone calls made to the customer with the goal of collecting payment in full or initiating a payment plan.
	- Skip tracing to locate valid addresses and phone numbers.
	- Placement with the Illinois Comptroller's State Offset System at 90 days delinquent when the account balance is \$500 or more. Accounts placed with the State Offset System intercepts Illinois wages, state tax refunds, lottery winnings, and other state payments.
	- Departments are required to assist with request from the collection office this includes invoice request and dispute resolution.
- 4. If internal collection activity is unsuccessful after 180 days, accounts are consecutively placed with up to three third party collection agencies. Third party collection activity includes:
	- A series of mailed past due notices and phone calls made to the customer.
	- Skip tracing to locate valid addresses and phone numbers.
	- Closing and returning all uncollected accounts to University Bursar within one year.
- 5. University Bursar places returned first placement accounts with a different agency as second placements. Second placement agencies perform the same activity as first placements.
- 6. This process continues till the account is returned from a third placement at that point the account is written off. If the customer returns for future service the written off account will need to be paid and departments should not provide new business to written off accounts.

# <span id="page-11-1"></span>**XI: Banner AR Contacts**

#### **University Bursar Accounts Receivable Operations (ARO):**

- Accounts Receivable Operations, aroperations@uillinois.edu
- Michael [Redden, Collection S](mailto:skcotter@uillinois.edu)pecialist, 217-300-6855, [redden3@uillinois.edu](mailto:redden3@uillinois.edu)

#### **University Bursar Business Operations (BO):**

Jim Boehm, Assistant Director, 312-413-5950, boehmi@uillinois.edu

• David Nims, Application Specialist, 312-996-9762, [davenims@uillinois.edu](mailto:davenims@uillinois.edu)

#### **University Accounting and Financial Reporting (UAFR):**

- Kasey Wilken, Financial Accounting & Reporting Analyst, 217-244-6809, [wilken3@uillinois.edu](mailto:wilken3@uillinois.edu)
- Kim Coventry, Data Control & Report Coordinator, 217-244-3206, [bui@uillinois.edu](mailto:bui@uillinois.edu)

#### **AITS Help Desk:**

- Urbana-Champaign or Springfield, 217-333-3102, [servicedeskaits@uillinois.edu](mailto:servicedeskaits@uillinois.edu)
- Chicago, 312-996-4806, [servicedeskaits@uillinois.edu](mailto:servicedeskaits@uillinois.edu)

# **XII: Resources**

- [OBFS Section 5 –](https://www.obfs.uillinois.edu/bfpp/section-5-receivables) Receivables
- **GAR Account Creation Request Form**
- **[GAR Account Update Request Form](https://www.obfs.uillinois.edu/forms/billing-receivables/)**
- **[Detail Code Request Form](https://universitybursar.uillinois.edu/detailcode/dsp_infopage.cfm)**
- **[GAR Online Credit Card Dept. Authorization](https://www.obfs.uillinois.edu/common/pages/DisplayFile.aspx?itemId=94623)**
- **Accounts Receivables Training Material**
- **[GAR Online Payment Center](https://www.ipay.uillinois.edu/pc/public/dspwelcome.cfm)**

# **Appendix A**

Example Invoice:

#### **UNIVERSITY OF ILLINOIS** March 31, 2016

#### **INVOICE #CATXXXXX**

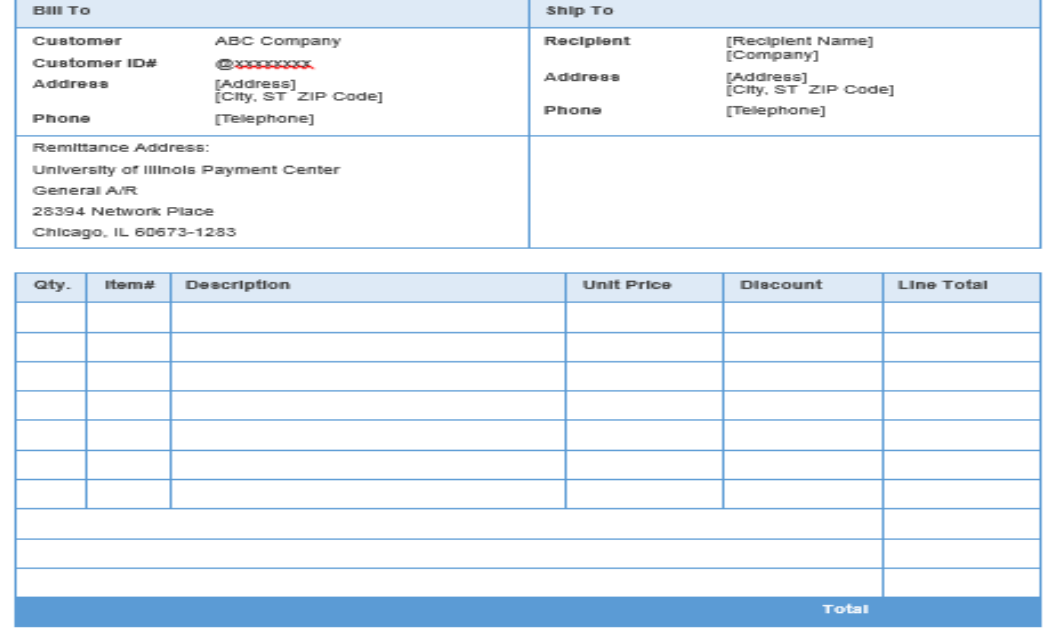

[Your Company]<br>[Address, City, ST\_ZIP Code]......[Web Address]<br>p. [Telephone]....[ f.[Fax] | [Email]